### **UNIVERGE IP-PBX連携 オフィスCTIサーバ Extension Power 製品紹介資料 v2.1.x**

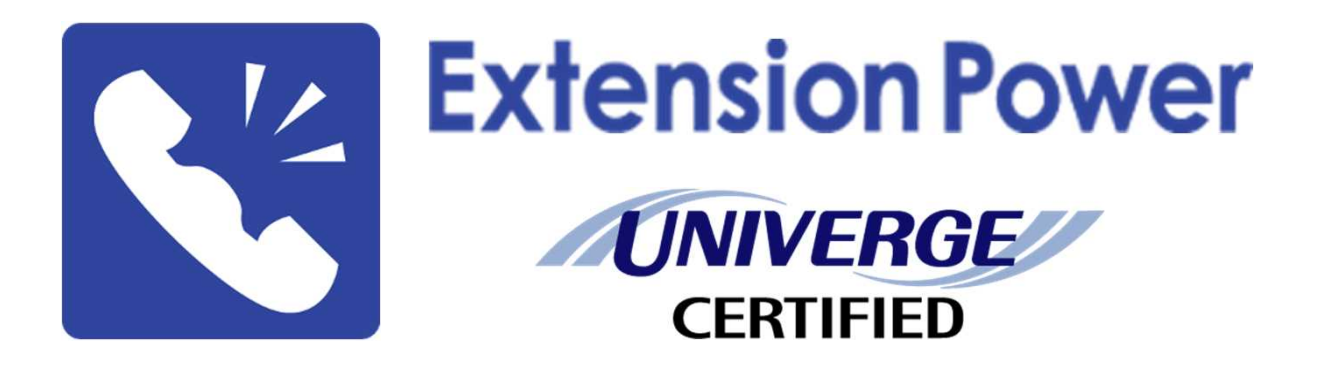

# **株式会社トランス・アーキテクト**

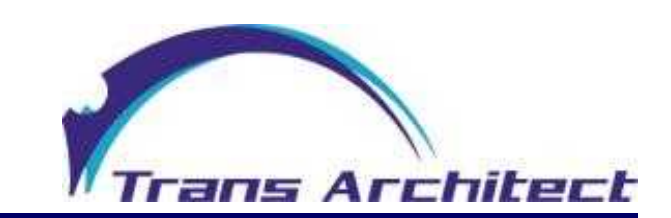

Trans Architect Co., Ltd. All rights reserved

### **Extension Power で何が出来るのか?**

できることを簡単にまとめると以下のとおりです。

- 1. Web・スマートフォンからのクリックTOコール・V字発信・ST500からの発信
- 2. Web・スマートフォン(ST500) への着信ポップアップ通知
- 3. 発着信履歴の閲覧
- 4. 特定番号への発信禁止
- 5. 特定番号からの着信拒否(非通知、サブライン着信含む)
- 6. 3種類のアドレス帳 (プライベート、パブリック、オフィス)
- 7. Webブラウザを使用して、あらゆるサイトから直接電話発信
- 8. クリックだけで終話、受話、保留、保留解除、転送、会議などの呼制御
- 9. 全転送や不応答転送などの転送設定をPBXへ投入
- 10. Microsoft TeamsとのIM連携・WEB会議開始、プレゼンス連携 (PC,スマホ)
- 11. 複数拠点・複数UNIVERGE IP-PBXへの連携
- 12. フィーチャーフォン(4Gケータイ) UIの具備
- 13. 固定電話機、携帯電話を使用した会社着信のコールピックアップ機能
- 14. AXモバイルリンク内線や不応答転送時に携帯電話に伝達する発番号通知機能
- 15. iOS 着信ID同期機能
- 16. 組織ツリーよりユーザ/アドレス帳検索
- 17. PCで人を検索し、スマートフォンで発信

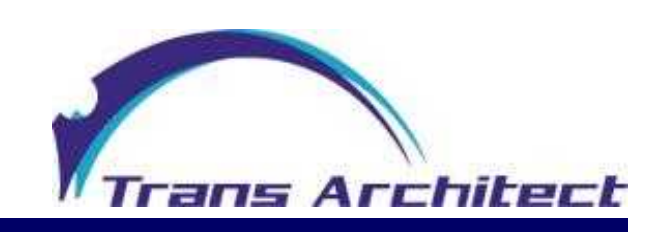

### **Extension Power システム要件**

対応IP-PBX (複数拠点・複数UNIVERGE IP-PBX対応)

NEC UNIVERGE SV9300、 SV9300CT NEC UNIVERGE SV9500、 SV9500CT NEC UNIVERGE Aspireシリーズ(WX/WX plus)

サーバ側

APサーバ:Apache Tomcat, Java VM (製品にバンドルされます)

DBサーバ: MariaDB (製品にバンドルされます)

OS : Windows Server (64bit) VMサーバの利用可能 Webサーバ1台につき2000ユーザまで収容可能。それ以上はWebサーバ分散構成とします。

利用ユーザが少数の場合はWindows 10 Pro, Enterprise(64bit)も使用可能。 (クライアント版Windowsを使用される場合は同時接続数が20を超えないように運用する必要があります。)

CPU: x64ベースプロセッサ 4コア以上 メモリ: 16GB以上 HDD: 500GB以上

※ Windowsサービス登録のため .NET Framework 4.6.2以上 が必要です。

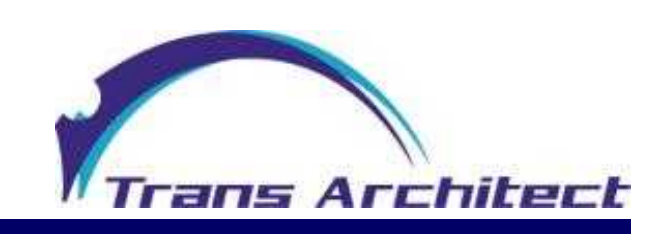

### **Extension Power システム要件**

対応PC環境

(1) 対応ブラウザ

[1] Microsoft Edge [2] Google Chrome [3] Mozilla Firefox

[4] Microsoft Internet Explorer 11(ご利用いただけますがモダンブラウザへ移行お願いします)

対応スマートフォン

- (1) Android搭載のスマートフォン
- (2) iPhone, iPad

※Android、 iOS専用アプリがあります。 ※基本機能はスマートフォン内蔵のブラウザでも動作します。

対応フィーチャーフォン (1) NTTドコモ ケータイ(4G/LTE) (2) au by KDDI ケータイ、ガラホ(4G/LTE) (3) Softbank ケータイ(4G/LTE)

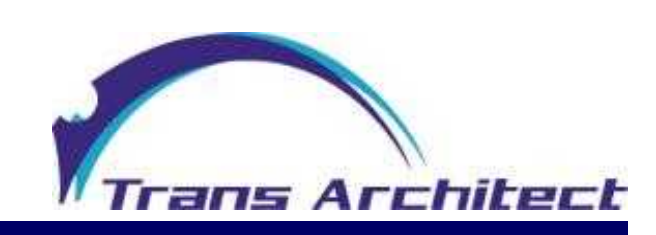

### **UNIVERGE CERTIFIED 認定を取得しています**

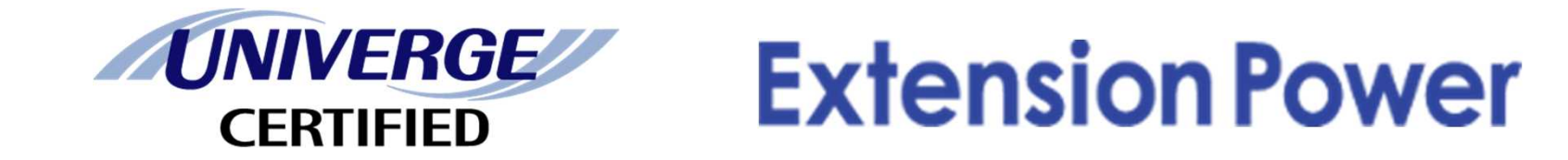

Extension Power はNEC社UPP相互接続試験に合格し、 NEC認定である「UNIVERGE CERTIFIED」を取得しております。

http://jpn.nec.com/univerge/univergepartner/product/100357/100357\_1.html

- 1. Aspire UX
- 2. SV9300、SV9300CT
- 3. SV9500、SV9500CT

Extension Powerは 小規模から大規模までの オフィスCTIを推進します。

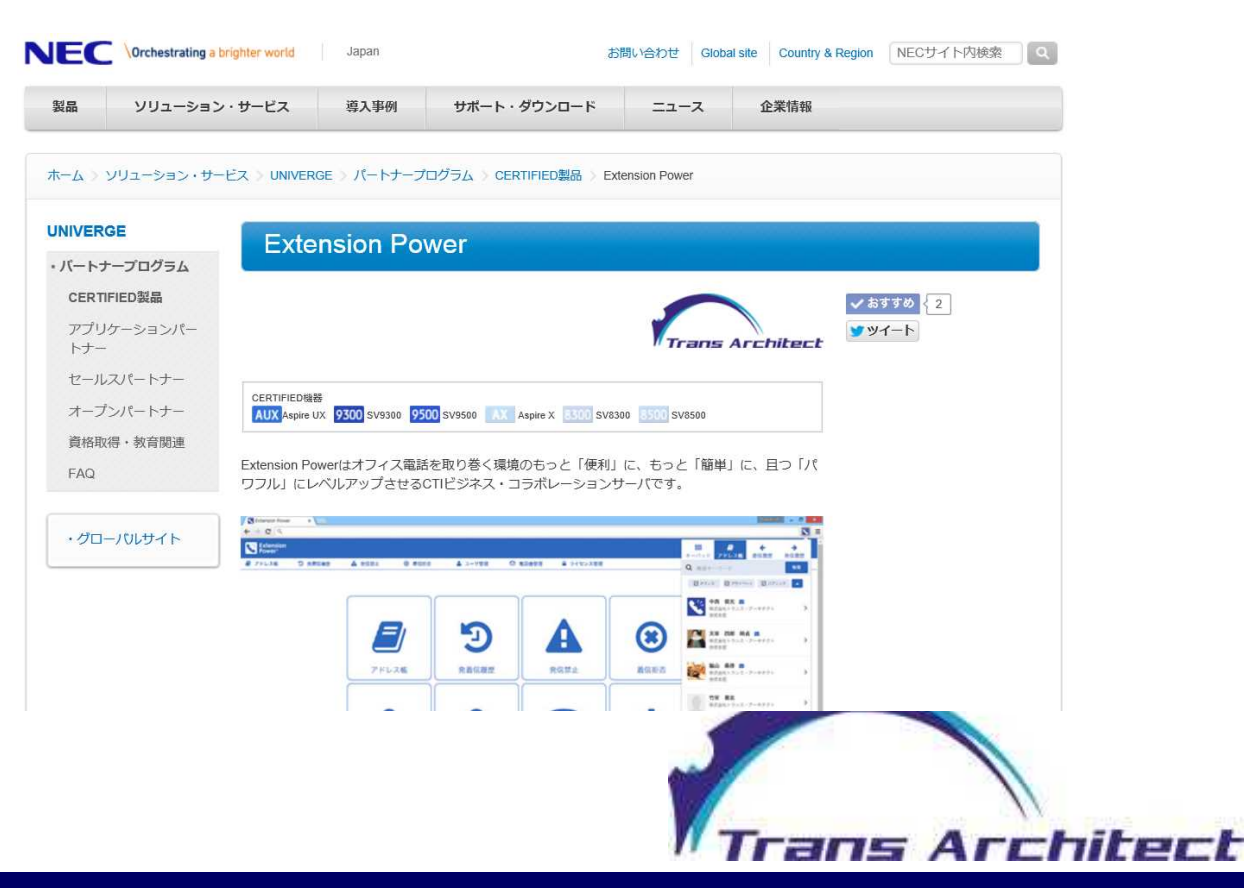

### **PCブラウザで使用できる機能**

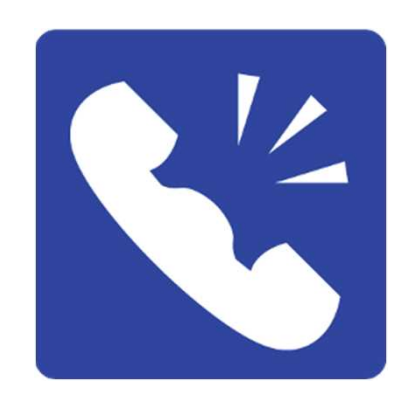

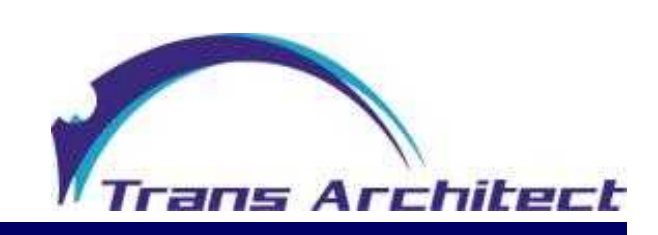

#### **(1) ユーザ管理 (本ソフトウェアを使用するユーザアカウントを管理します)** [1] ユーザ登録 [2] 編集 [3] 削除 [4] 検索、一覧 [5] 組織ツリーから検索 [6] インポート/エクスポート

※ オプションによりActiveDirectoryに接続し、ユーザデータ同期および認証を行えます。

#### ▲ ユーザ管理 一覧

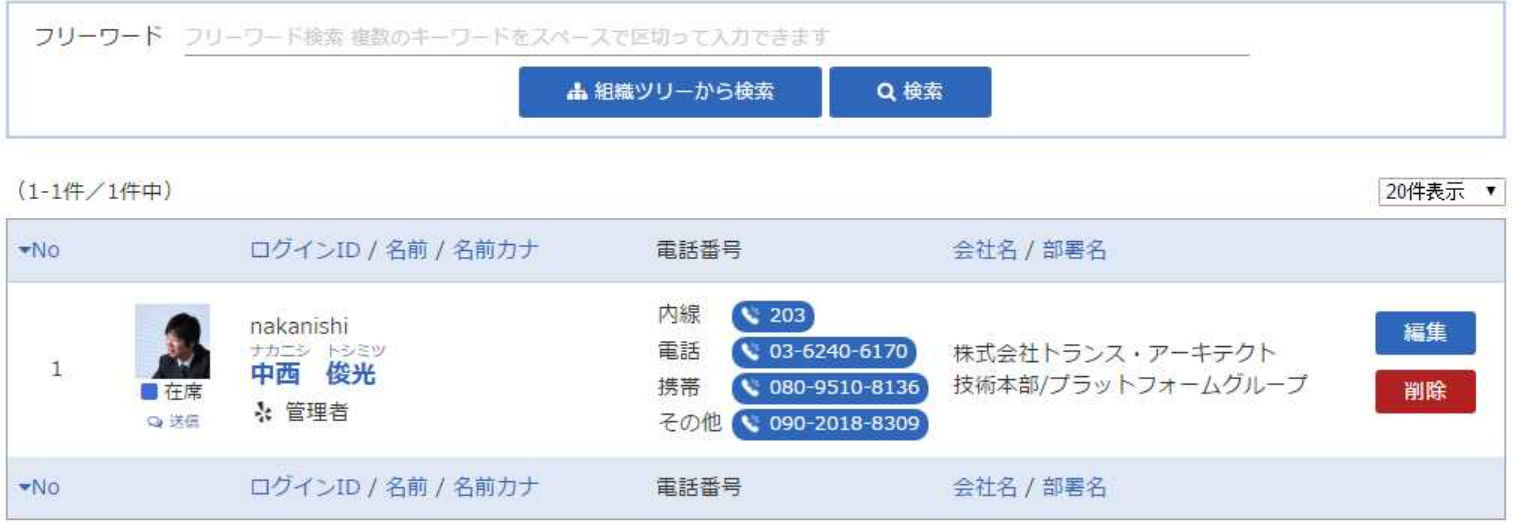

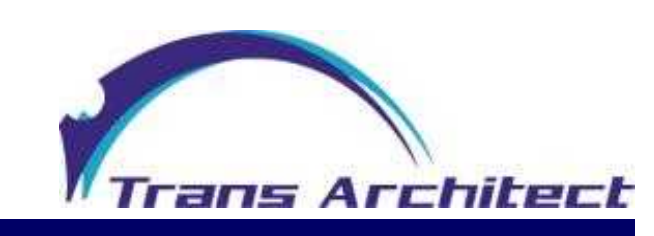

#### **(2) 組織管理 (組織・部署をツリー構造にて管理します)** [1] 登録 [2] 編集 [3] 削除 [4] 一覧 [5] インポート/エクスポート

**出組織管理 一覧** 

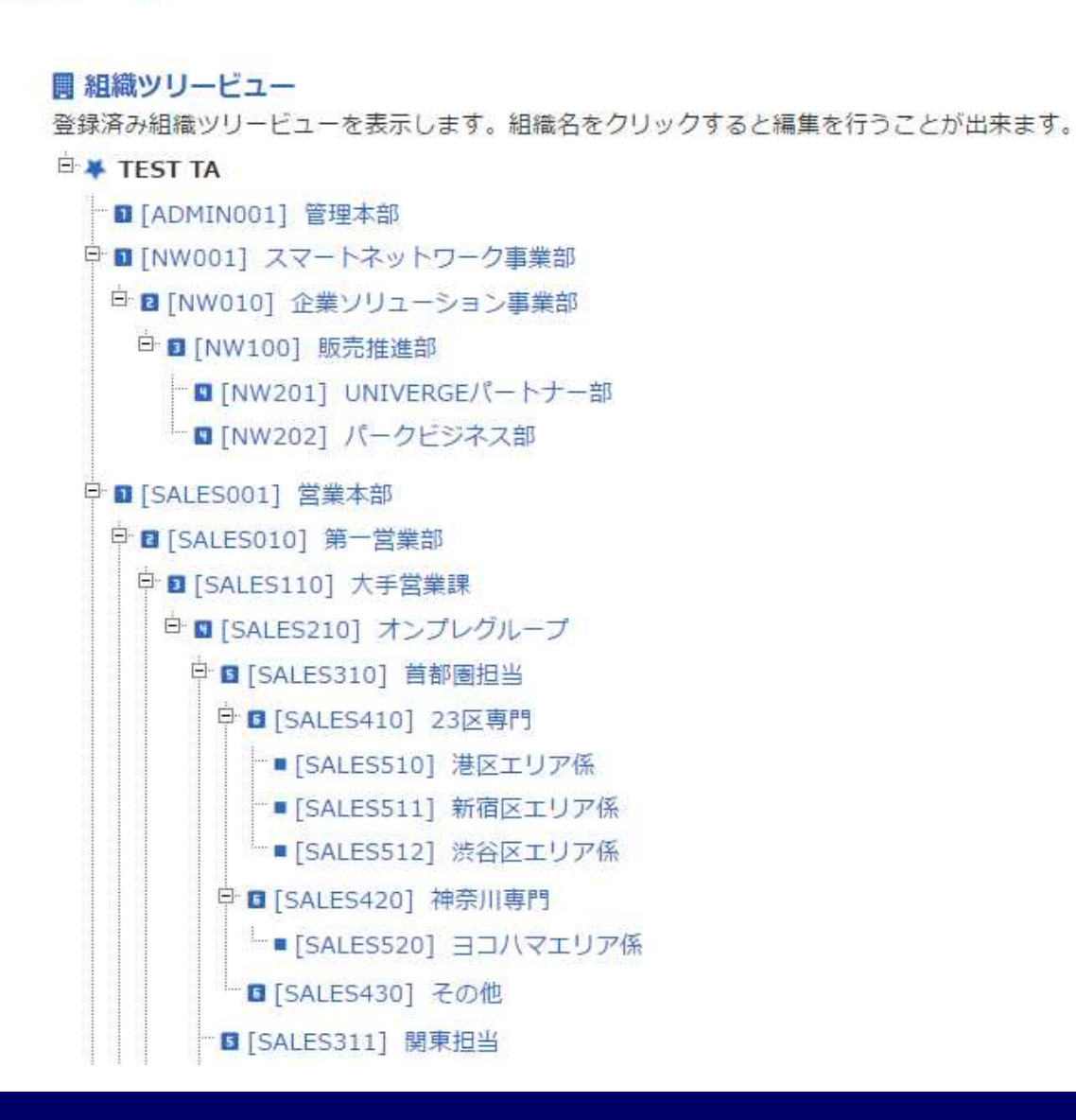

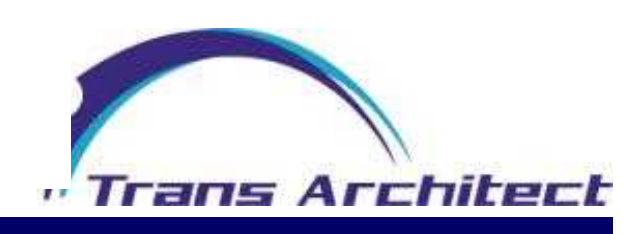

#### **(3) 電話機管理 (NEC製電話を制御するための電話機情報を管理します)**

[1] 電話機登録 (1つのマイラインにつき最大10つのサブラインを関連付け可能 [2] 編集 [3] 削除 [4] 検索、一覧 [5] インポート/エクスポート

#### ◎ 電話機管理 一覧

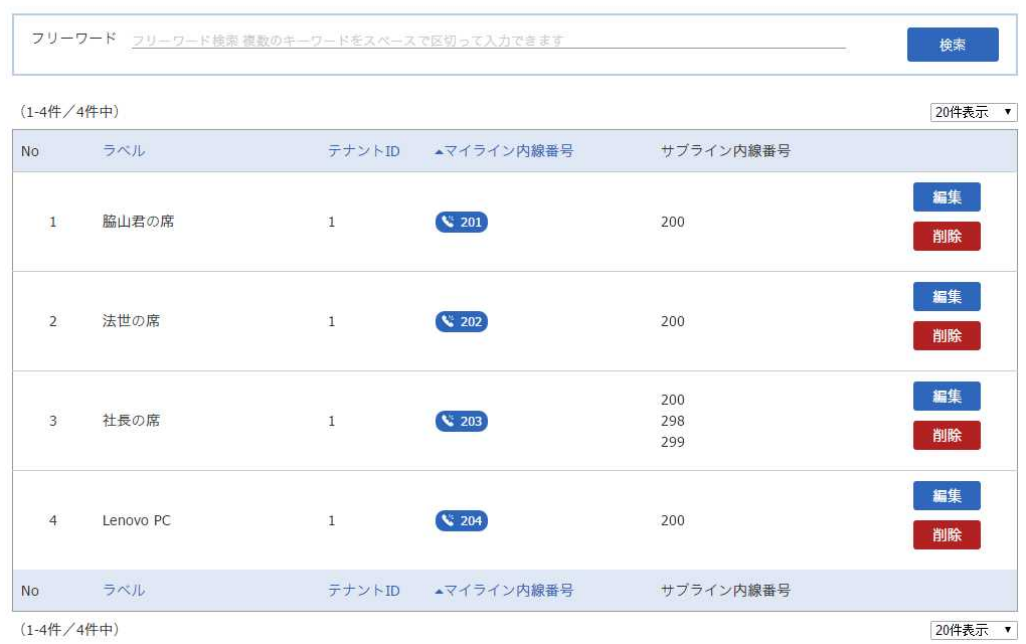

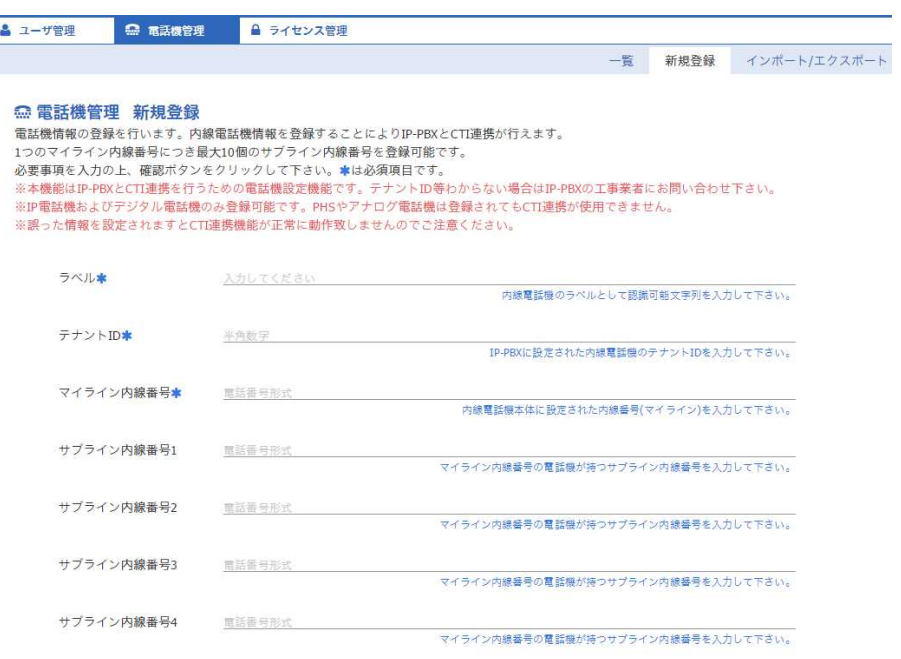

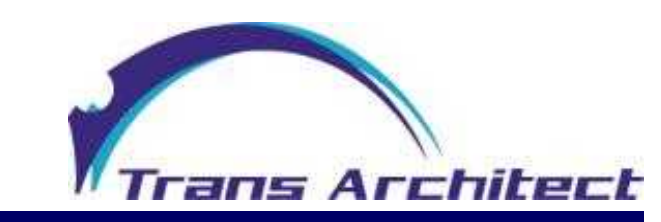

#### **(4) ライセンス管理 (本ソフトウェアに登録可能ユーザ数や有効期限を管理します)** [1] ライセンスファイル登録 [2] ライセンス使用状況

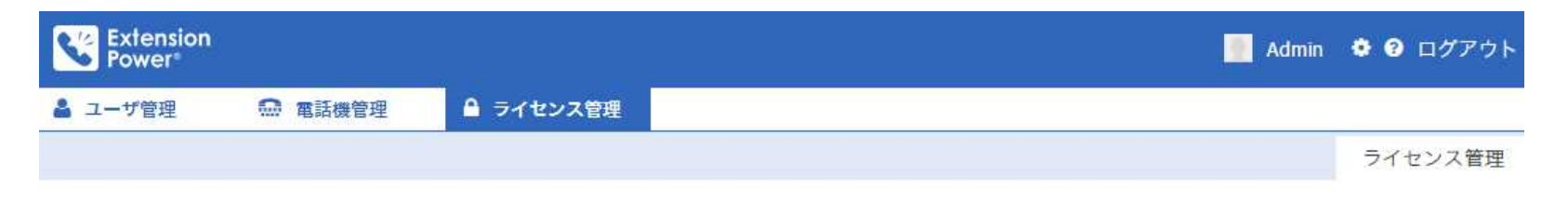

#### ●ライセンス管理

ライセンス登録および使用状況の一覧です。ライセンスの登録及び使用状況の確認が出来ます。

#### ☆ ライセンス登録

ライセンスファイルを登録します。ライセンスファイルを選択し登録ボタンをクリックしてください。

ライセンスファイル ファイルを選択 選択されていません

登録

#### ■ライセンス使用状況

現在のライセンス状況です。

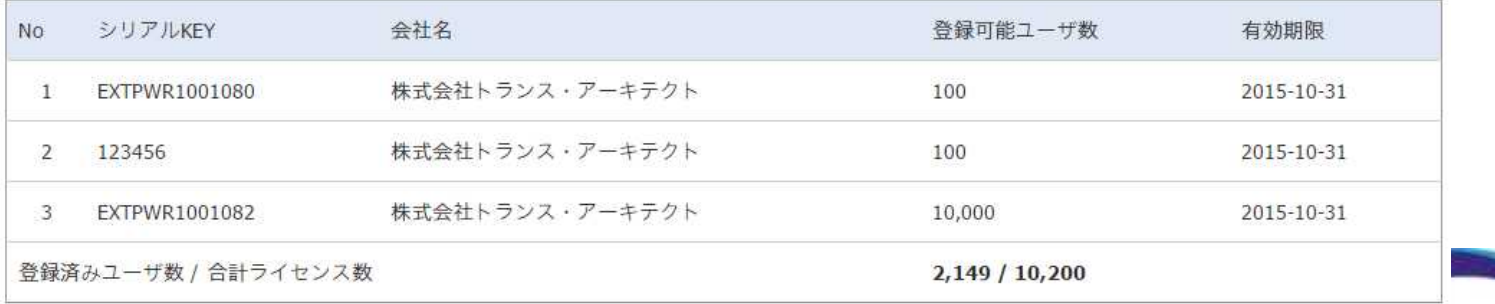

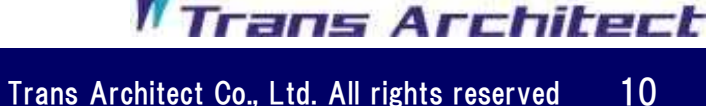

**(1) ログイン、ログアウト** ユーザのログイン、ログアウト機能

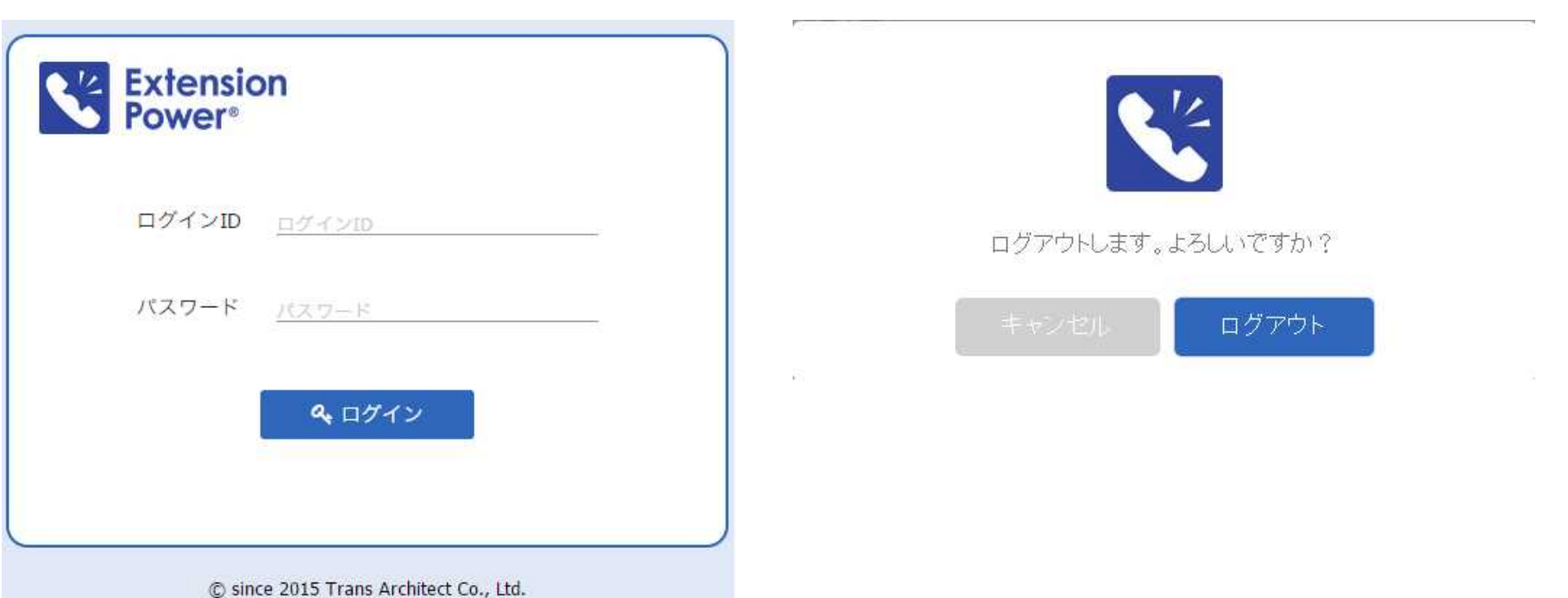

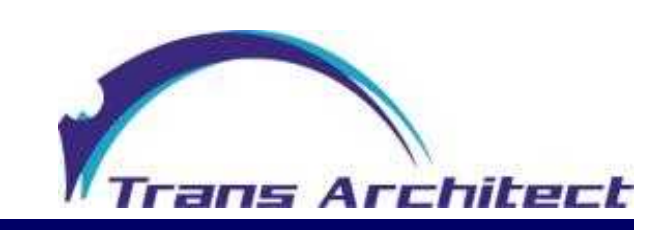

**(2) TOP** 各種メニューおよび在席ステータス変更

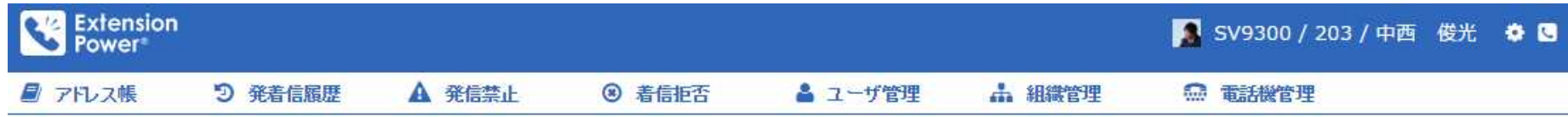

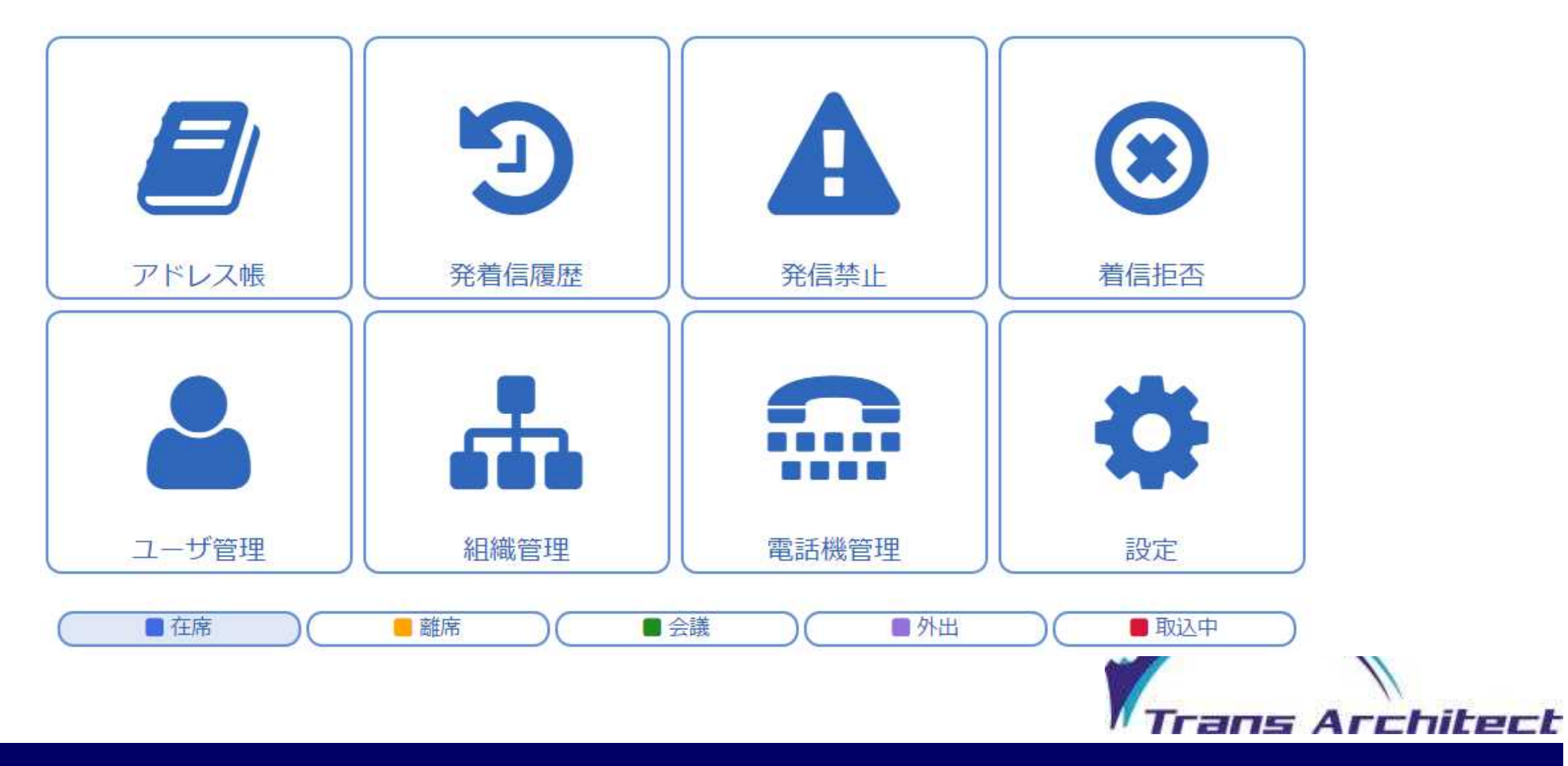

#### **(3) アドレス帳 (オフィスユーザ、プライベートアドレス帳、パブリックアドレス帳)** [1] 検索、一覧 [2] 登録 [3] 編集 [4] 削除 [5] 組織ツリーから検索

[6] インポート/エクスポート

#### ■アドレス帳 一覧

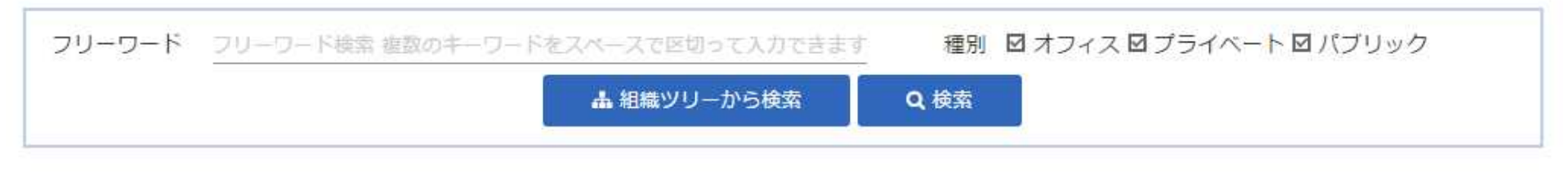

 $(1 - 14/14 + 1)$ 

20件表示 ▼

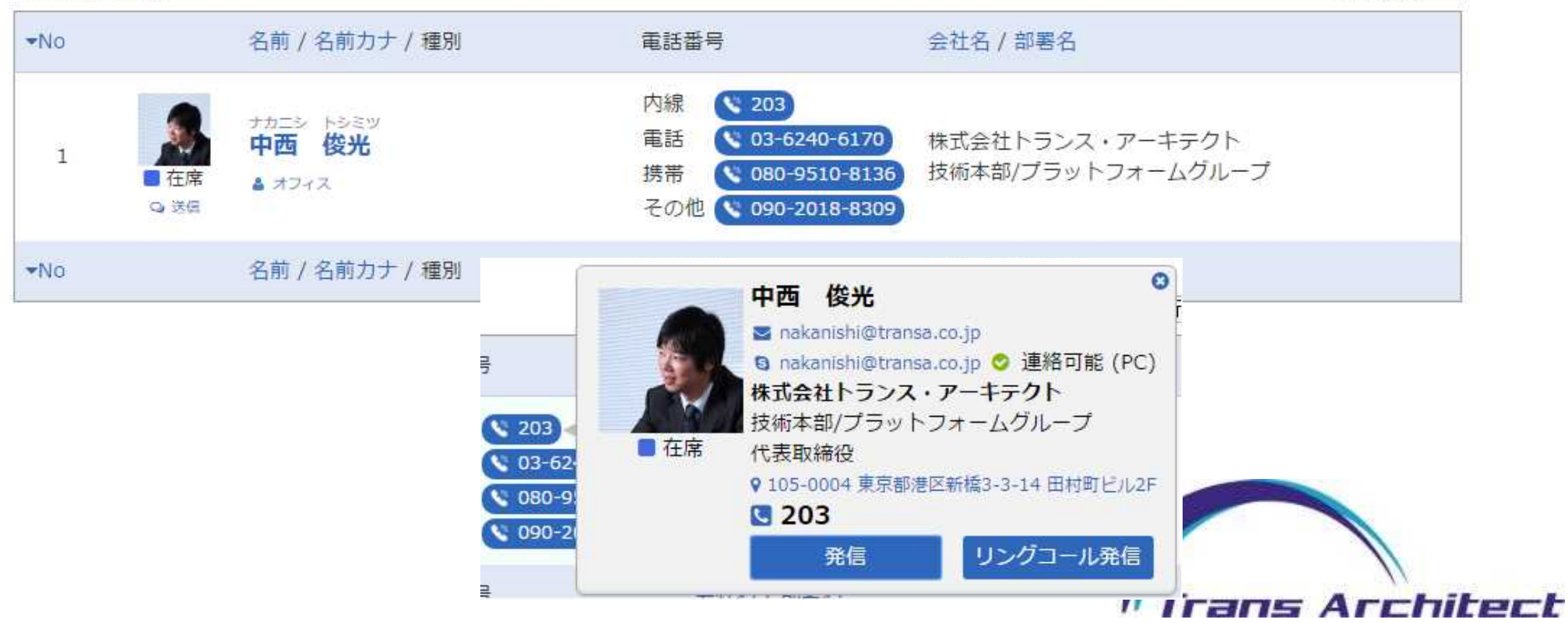

#### **(3)** 組織ツリーから検索

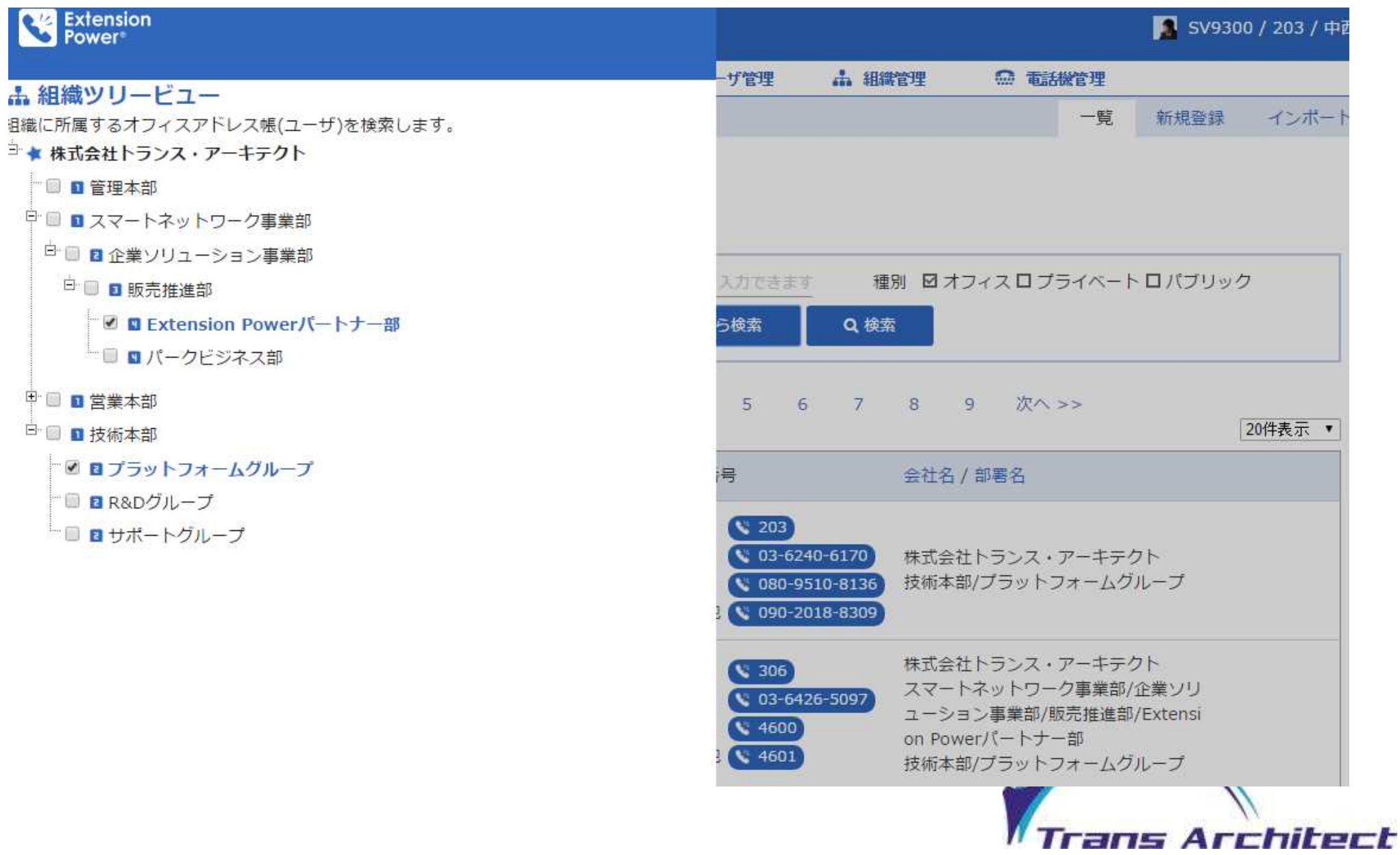

#### **(4) 発着信履歴 (マイラインおよびサブラインの発着信履歴を最大30日分閲覧可能です)**

- [1] 着信履歴 [2] 発信履歴
- ※ 履歴の種別として不在、通話、発信禁止、着信拒否のステータスが確認出来ます。
- ※ 履歴よりアドレス帳登録、発信禁止、着信拒否の登録が可能です。

5 発信履歴 一覧

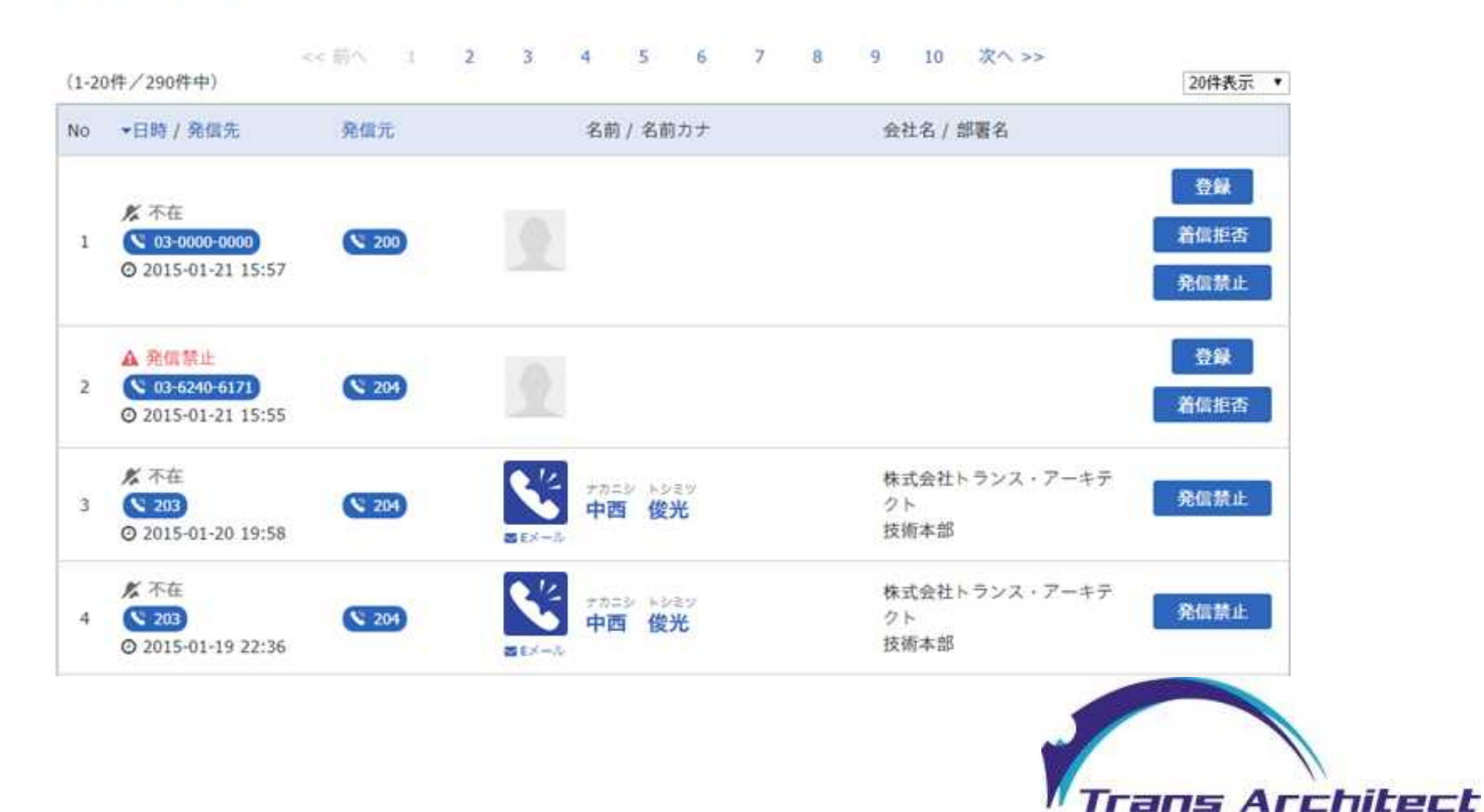

#### **(5) 発信禁止 (発信先からのクレーム等による発信規制を発動します)**

[1] 一覧 [2] 登録

※ マイラインからの発信、転送を規制します。ルールに該当すると呼を切断します。

#### **(6) 着信拒否 (任意の番号の着信拒否を発動します)**

[1] 一覧 [2] 登録

※ マイライン、サブラインへの着信を規制します。ルールに該当すると呼を切断します。

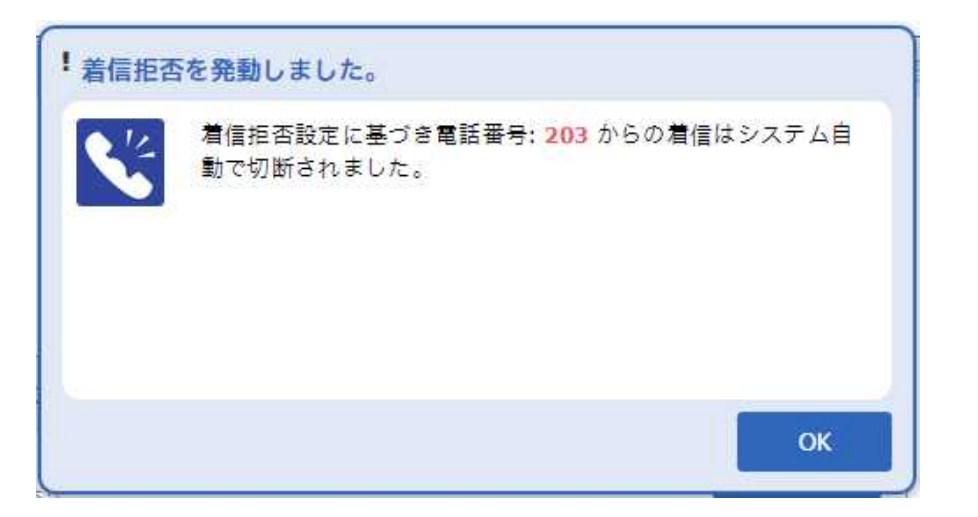

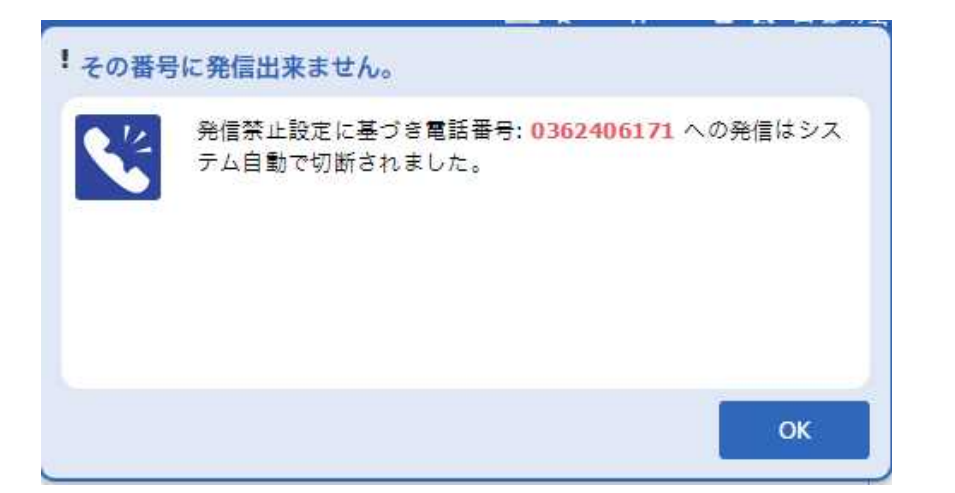

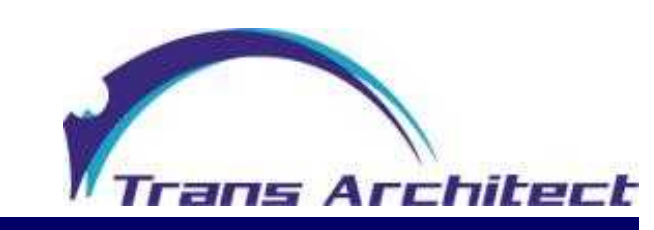

## **Extension Power 機能一覧 ブラウザ CTI呼制御機能**

# **(1) 発信、リングコール発信、転送**

- : 内線電話機より発呼します。
- [2] リングコール発信: V字発信を行います。
- [3] 内線転送: 内線電話機より転送を行います。
- [4] 三者会議: 内線電話機より三者会議の呼び込みを行います。(SVシリーズのみ)
- [5] ピックアップ: 着信電話機の呼を自内線もしくは携帯電話で受話します。

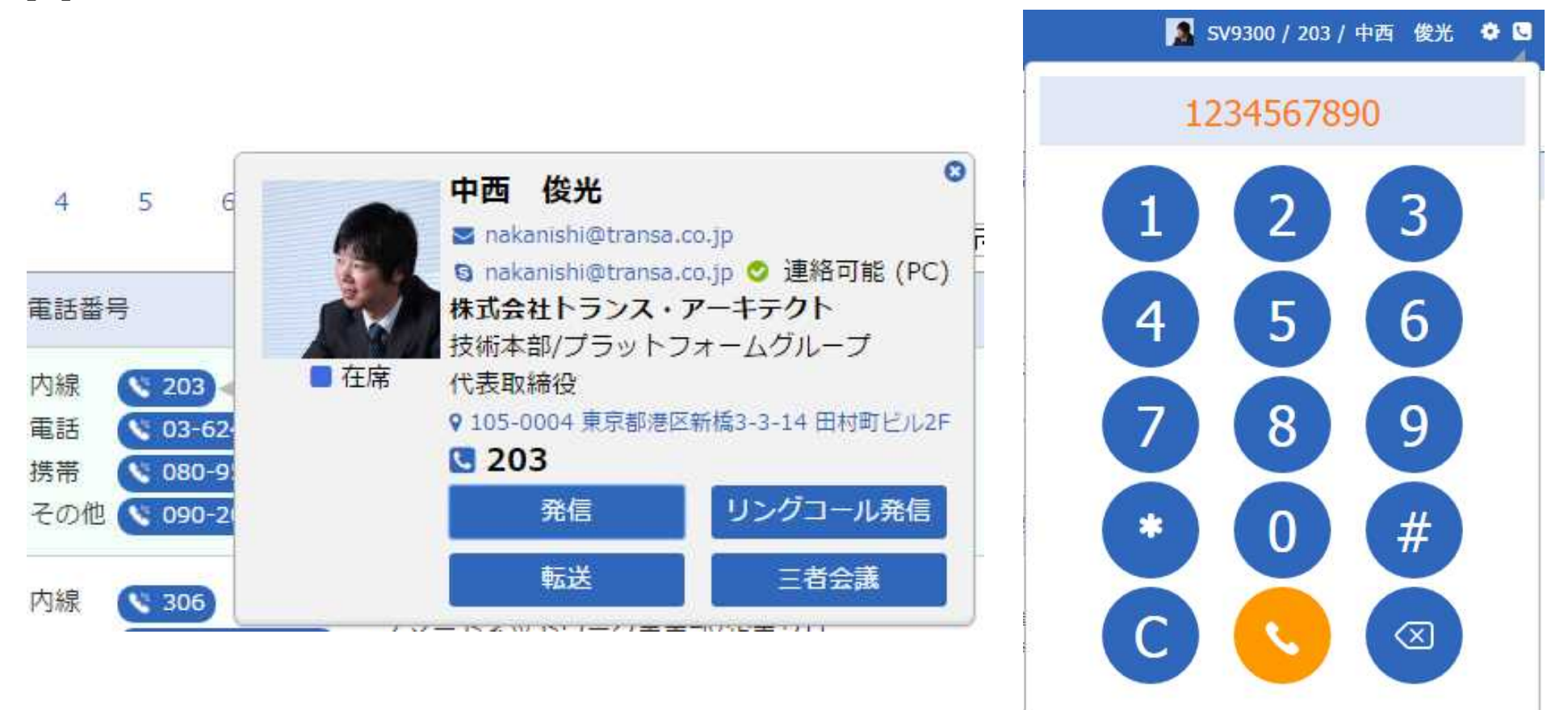

保留

ピック

受話

閉じる

終話

**" Trans Architect** 

# **Extension Power 機能一覧 ブラウザ CTI呼制御機能**

**(2) 着信ポップアップ (マイラインおよびサブラインへの着信を通知します。) (3) 受話(着信中の呼をマイラインにて受話します)、コールコントロール**

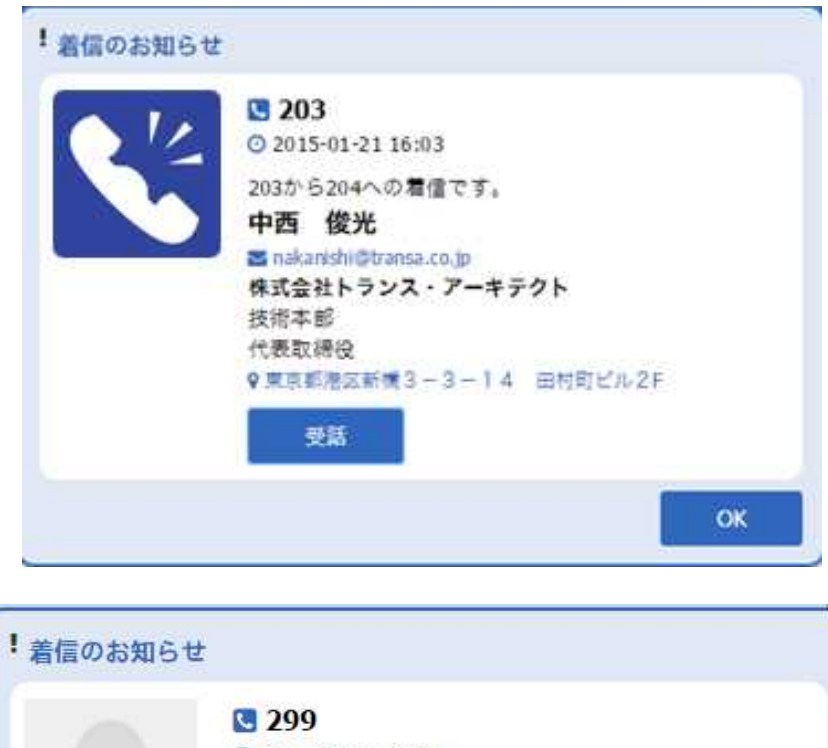

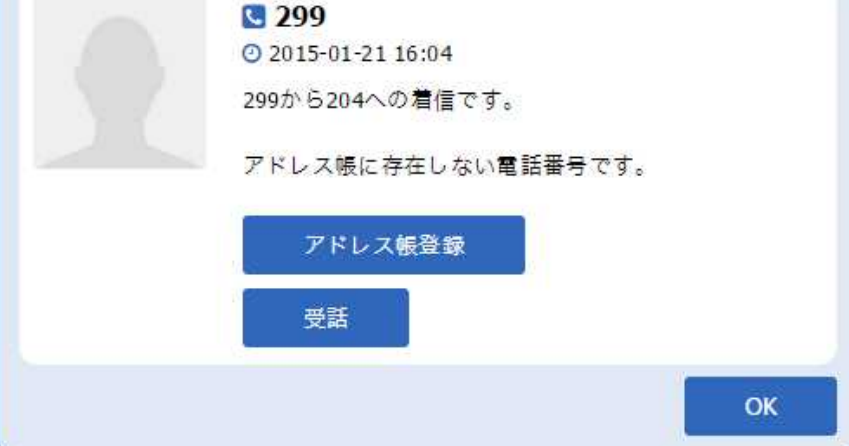

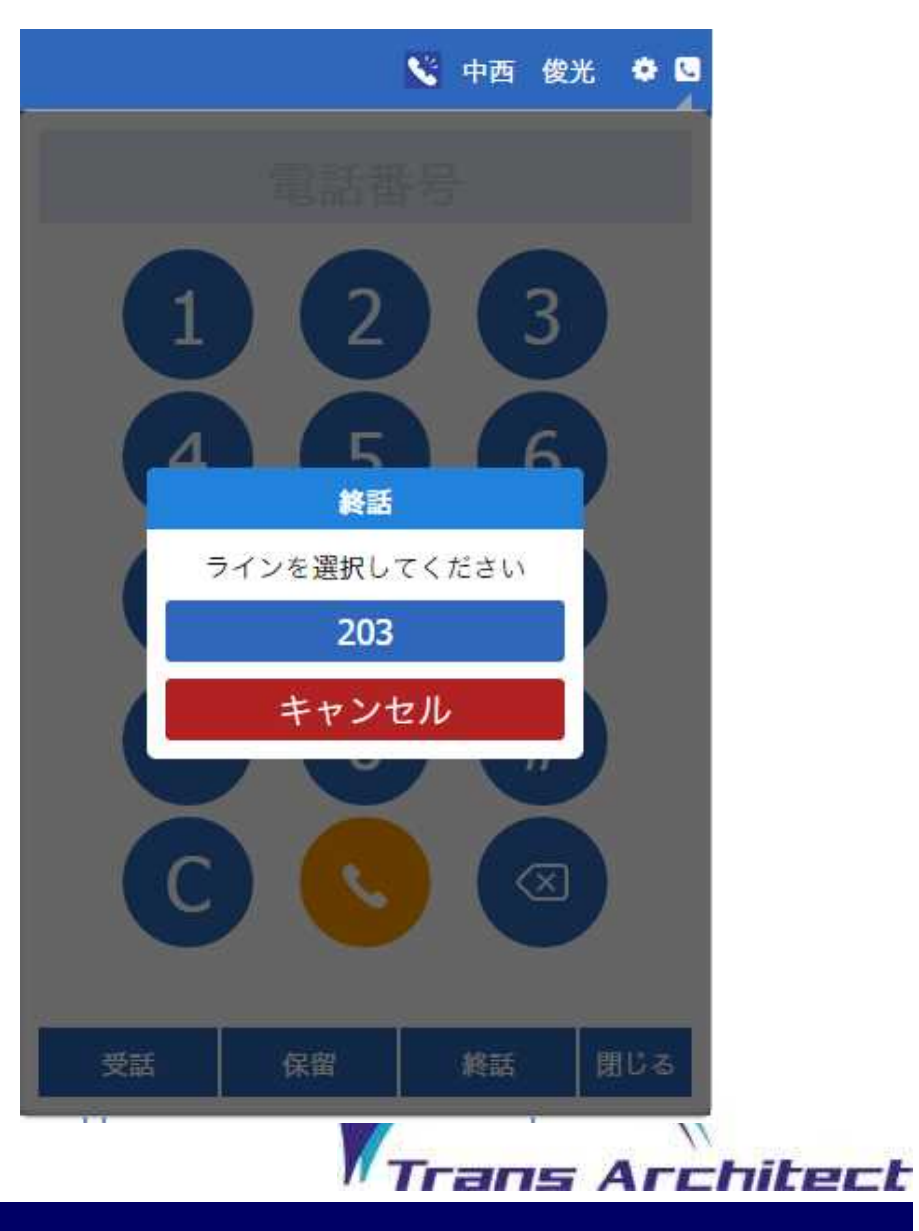

### **Extension Power 機能一覧 ブラウザ CTI呼制御機能**

#### **(4) 転送設定 (マイラインへの着信挙動として各種転送設定を行えます。)**

[1] 不在転送 [2] 話中転送 [3] 不応答転送

#### ☆ 設定 CTI制御設定

IP雷話/デジタル雷話連携の各種機能設定を行います。

#### ☆ リングコール雷話番号設定

リングコール発信に使用する第一コールの宛先を設定します。任意の電話番号を入力の上、確認ボタンをクリックして下さい。

リングコール電話番号 090-0000-0000

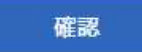

#### ← 転送設定

内線電話機へ転送設定を行います。各種転送先電話番号を入力の上、確認ボタンをクリックして下さい。 ※転送解除を行う場合は、転送先電話番号をブランク(未入力状態)に設定して下さい。

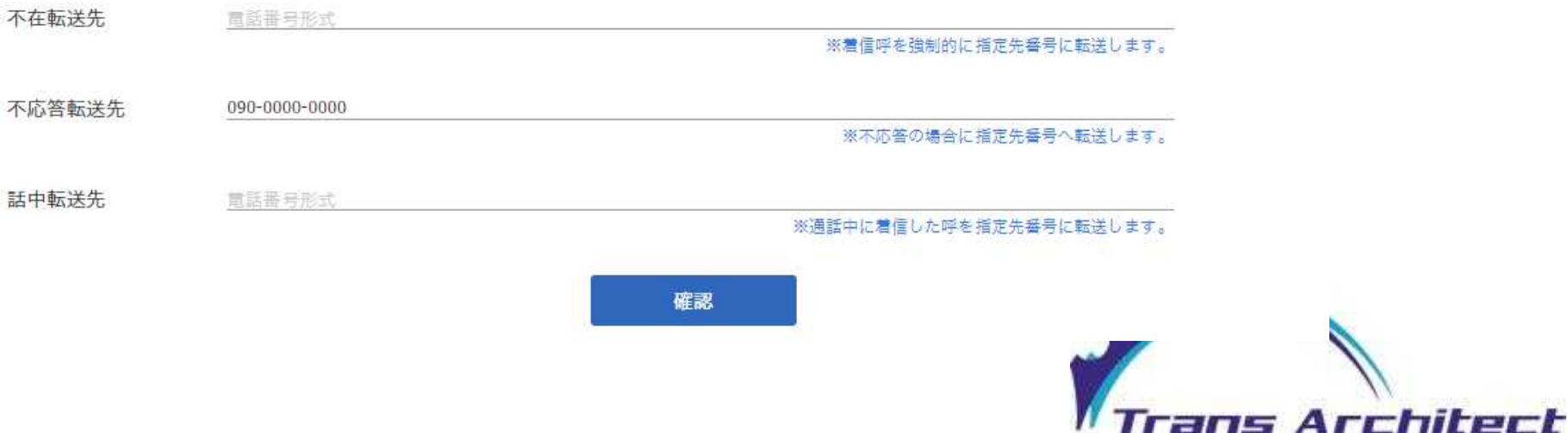

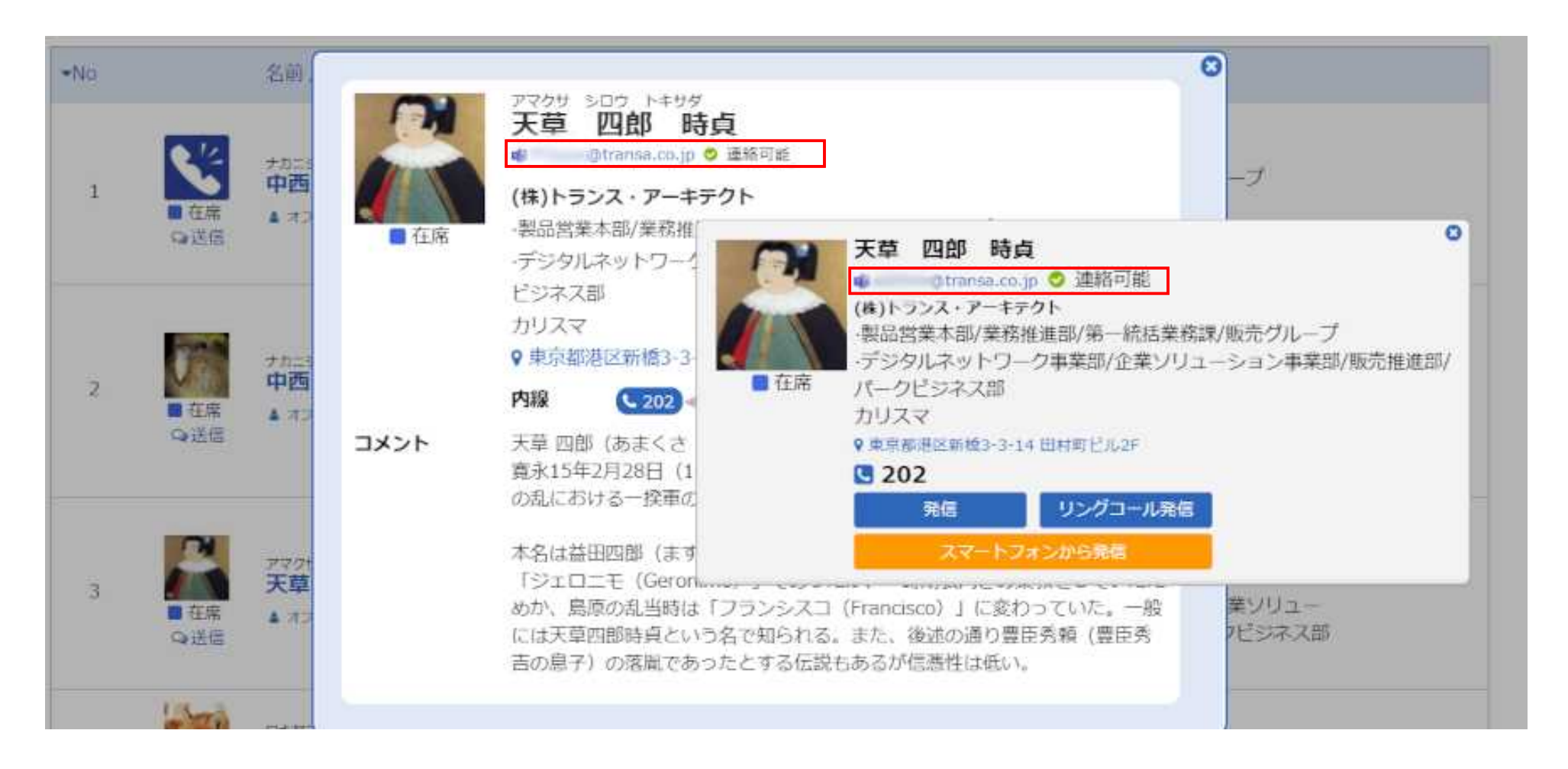

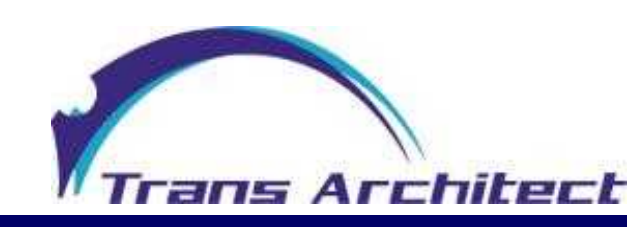

#### **スマートフォンで使用できる機能**

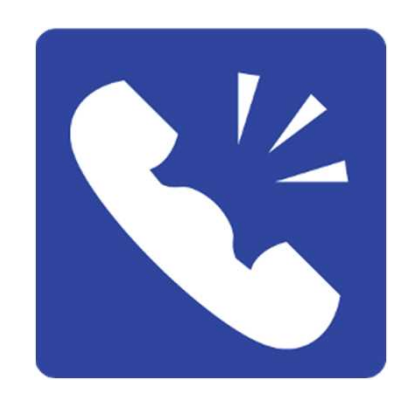

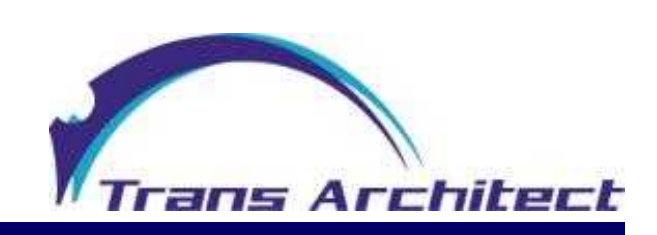

#### **(2) キーパッド**

[1] 内線発信 : 内線電話機より発呼します。 [2] リングコール発信: V字発信を行います。 [3] 内線転送: 内線電話機より転送を行います。 [4] 三者会議: 内線電話機より三者会議の呼び込みを行います。(SVシリーズのみ) [5] ピックアップ: 着信電話機の呼を自内線もしくは携帯電話で受話します。 [6] SMS送信: 携帯電話番号あてにショートメッセージアプリを起動します。

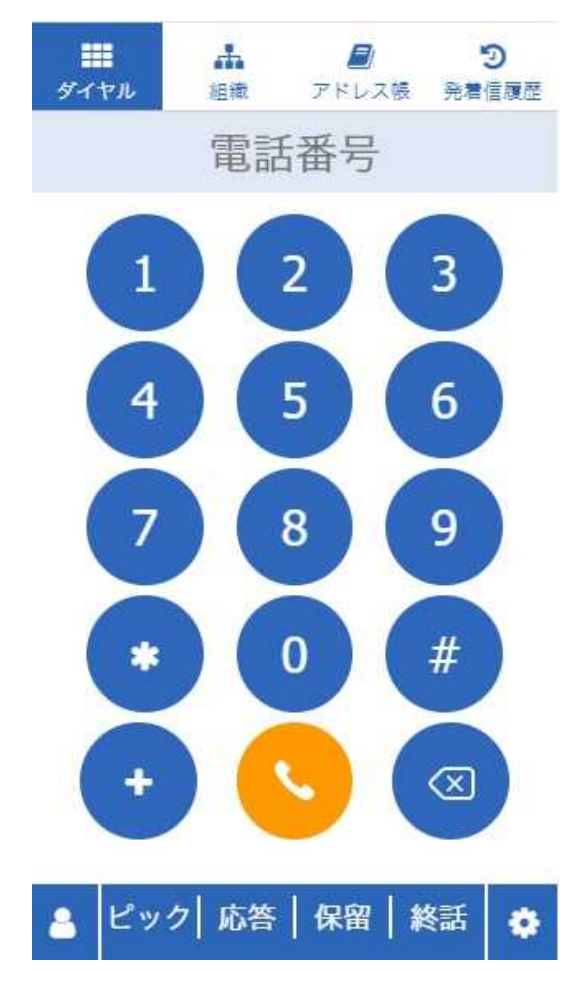

![](_page_21_Picture_4.jpeg)

**(3) 組織ツリー**

[1] ツリー表示 [2] アドレス帳検索

![](_page_22_Picture_3.jpeg)

![](_page_22_Picture_4.jpeg)

#### **(4) アドレス帳**

[1] 検索、一覧 [2] 登録 [3] 編集 [4] 削除

![](_page_23_Figure_3.jpeg)

![](_page_23_Picture_4.jpeg)

#### **(5) 発着信履歴**

![](_page_24_Figure_2.jpeg)

![](_page_24_Picture_59.jpeg)

![](_page_24_Picture_4.jpeg)

#### **(6) 各種設定**

[1] 発信設定 [2] 外線発番号設定 [3] 転送設定(不在転送、話中転送、不応答転送) [4] ピックアップ対象設定 [5] プロファイル編集 [6] パスワード変更

![](_page_25_Figure_3.jpeg)

#### **(7) 在席ステータス変更** [1] 在席 [2]離席 [3]会議 [4]外出 [5]取込中

![](_page_26_Picture_2.jpeg)

![](_page_26_Picture_3.jpeg)

#### **Microsoft Teams連携**

![](_page_27_Picture_1.jpeg)

Microsoft Teamsアカウント名を タップすると、 インストール済みMicrosoft Teams が起動し宛先のチャット画面が 開きます。

#### このチャット窓より IM、Web会議、VoIPを開始できます。

![](_page_27_Picture_4.jpeg)

# **Android スマートフォン/ST500着信通知**

#### **(8) Extension Power Android専用アプリ**

スマートフォンおよびST500着信時にExtension Powerへ情報を取得しPOPUP表示します。

![](_page_28_Figure_3.jpeg)

# **iPhone スマートフォン着信通知**

#### **(9) Extension Power iPhone専用アプリ**

- [1] PBX着信通知・・・PBX経由の着信の場合、連絡先未登録でも名前等を表示します。
- [2] 着信ID同期・・・iPhoneに直接着信した際に、連絡先未登録でも名前等を表示します。 外線着信、FMC着信、ST500着信対応

![](_page_29_Picture_4.jpeg)

# **iPhone 着信ID 同期設定画面**

![](_page_30_Picture_1.jpeg)

Extension Power iOS版に 着信ID同期機能が実装されました。

本機能をONにすると、iPhoneの連絡先にない情報を Extension Powerより事前に取り込み、着信時に表示します。

自動同期を有効にした場合に、24時間1回のインターバルで Extension Powerサーバよりアカウントで閲覧できるアドレス帳情報を 取得し、iOS内部に取り込みます。

今すぐ同期をタップすると、即座にサーバよりアドレス帳情報を取り込みます。

取り込まれたデータはiPhone内の着信IDデータベース内に 保存されます。 保存されたデータは外部より閲覧、編集できません。 連絡先(電話帳)にも表示されません。 この情報はiCloudにも同期されません。

着信時のみ名前表示に限定された形で使用されます。

![](_page_30_Picture_8.jpeg)

## **iPhone 着信ID使用時の着信画面**

![](_page_31_Picture_1.jpeg)

着信IDが有効で且つアドレス帳同期を行った際に iPhoneに着信した際の画面です。

着信した際にiPhoneは、自端末の連絡先DBを参照し、 存在しない場合にExtension Powerの情報を表示します。

FMC運用における内線番号表示も可能です。

![](_page_31_Picture_5.jpeg)

# **PCを使用してスマートフォンで発信**

### PCブラウザ/PCデスクトップアプリ/PCブラウザ拡張機能の画面から、 自分のスマートフォンに発信命令を送信しスマホから任意の方法で発信できます。

![](_page_32_Figure_2.jpeg)

## **会社着信をスマートフォンでピックアップ**

### **会社着信をスマートフォンでピックアップ**

![](_page_33_Picture_2.jpeg)

![](_page_33_Picture_3.jpeg)

# **ピックアップ操作フロー(PC操作)**

PCやスマートフォンから操作し、 代表電話等のPBX着信をスマートフォンに再着信させ応答することができます。 会社着信をFMC携帯、キャリア携帯(080/090等)、ソフトフォン等で応答できます。

![](_page_34_Picture_2.jpeg)

# **ピックアップ操作フロー(スマホ操作)**

iPhone/Android端末に着信通知が送信されます。 通知をタップすることにより、簡単にピックアップ可能です。 通知機能はON/OFF可能です。

代表電話(ピックアップ対象電話機)に着信すると・・・

![](_page_35_Figure_3.jpeg)

36

#### **フィーチャーフォン(ガラケー/4Gケータイ)で使用できる機能**

![](_page_36_Picture_2.jpeg)

![](_page_36_Picture_3.jpeg)

**フィーチャーフォン(ガラケー/4Gケータイ)**

#### **(1) フィーチャーフォンよりリングコール(V字発信),アドレス帳検索,ピックアップ等が行えます。**

![](_page_37_Figure_2.jpeg)

![](_page_37_Picture_62.jpeg)

**C.I. Events of the Department** 

![](_page_37_Picture_63.jpeg)

![](_page_37_Picture_64.jpeg)

![](_page_37_Picture_65.jpeg)

![](_page_37_Picture_7.jpeg)

### **ブラウザ拡張機能で使用できる機能 Microsoft Edge Google Chrome**

![](_page_38_Picture_2.jpeg)

![](_page_38_Picture_3.jpeg)

#### **(1) 認証、設定**

![](_page_39_Picture_35.jpeg)

# **(2) キーパッド**

- ・ 内線電話機より発呼します。 -<br>[2] リングコール発信: V字発信を行います。<br>[3] 内線転送: 内線電話機より転送を行いま 内線電話機より転送を行います。 [4] 三者会議: 内線電話機より三者会議の呼び込みを行います。(SVシリーズのみ) [5] 各種コールコントロール: 受話、保留、終話、ピックアップ

![](_page_40_Picture_3.jpeg)

**(3) 組織ツリー (4) アドレス帳 (5) 発着信履歴**

![](_page_41_Picture_2.jpeg)

Trans Architect Co., Ltd. All rights reserved 42

*<u><b>X & BORT ROOM AT NOT BE</u>* 

ブライバシー

規約 設定

hitect

#### **(6) 着信ポップアップ**

電話着信時にポップアップ通知が表示されます。 マイラインおよびサブラインへの着信を通知します。 アドレス帳に登録されている番号からの着信は名前や会社名のプロファイルを表示します。

![](_page_42_Picture_3.jpeg)

#### **(7) クリックコール番号認識**

**(Webブラウザ内の電話番号文字列を自動的にCTI連携します。)**

[1] 番号認識除外サイト登録(任意のURLをブラウザ発信機能から除外します)

#### [2] ON/OFF機能

![](_page_43_Picture_5.jpeg)

#### **(8) 在席ステータス変更**

PC起動時、復帰時に自動的に「在席」ステータスをサーバへ送信し、 一定時間のPC無操作を検知し自動的に「離席」ステータスをサーバに送信します。 手動変更も可能。

![](_page_44_Picture_3.jpeg)

![](_page_44_Picture_4.jpeg)

## **システム構成図(SV9300/SV9300CT/SV9500/SV9500CT)**

![](_page_45_Figure_1.jpeg)

![](_page_45_Picture_2.jpeg)

# **システム構成図(UNIVERGE Aspireシリーズ)**

![](_page_46_Figure_1.jpeg)

![](_page_46_Picture_2.jpeg)

![](_page_47_Figure_1.jpeg)

#### **マルチサイト構成 複数拠点・マルチPBX連携**

![](_page_48_Figure_1.jpeg)

# **通信プロトコル一覧**

![](_page_49_Picture_187.jpeg)

![](_page_49_Picture_2.jpeg)

### **Extension Power アーキテクチャ**

![](_page_50_Figure_1.jpeg)

#### **Windows Server OS**

Windows Server OS: ソフトウェアを動作させるためのオペレーティングシステムです。 JVM(Java): WEB/APサーバであるApache Tomcatを動作させるためのJava環境です。 Apache Tomcat: Extension Power サーバソフト本体を動作させるためのアプリケーション/WEBサーバです。 Extension Power サーバソフト本体: WEBからのアクセスやあらゆる処理の中心を担います。 Maria DB: Extension Powerのデータを管理するデータベース・ソフトウェアです。 .NET FW: Microsoft製のソフトウェア実行基盤です。 Telephony Engine Service: OAI Link Engineの起動・停止を司るWindowsサービス・プログラムです。 OAIライブラリ: UNIVERGE PBXに接続しCTI制御を行うライブラリモジュールです。 Extension Power OAI Link Engine: OAIライブラリを使用し、Extension Powerサーバ本体、IP-PBXとCTI連動を行うソフトウェアです。

- ※1 : Extension Power製品の本体プログラムです。
- ※2 : 製品にバンドルされるプログラムです。
- ※3 : NEC製ライブラリモジュールです。

![](_page_50_Picture_7.jpeg)

### **Extension Powerで使用する特許技術**

- 特許第5923586号 情報処理システム
- 特許第5976974号 情報処理装置及びプログラム
- 特許第6228999号 着信通知システム
- 特許第6286607号 着信通知システム及びプログラム
- 特許第6298572号 V字発信システム及びプログラム
- 特許第6307657号 情報処理装置、発信者情報表示システム及びプログラム
- 特許第6318299号 発着信履歴管理装置及びプログラム
- 特許第6321264号 着信転送システム及びプログラム
- 特許第6375464号 発信者情報表示装置及びプログラム
- 特許第6383856号 着信通知のためのプログラム
- 特許第6620256号 コールピックアップシステム及びプログラム
- 特許第6736753号 電話発信システムおよびプログラム
- 特許第6736793号 電話発信システムおよびプログラム

![](_page_51_Picture_14.jpeg)

![](_page_52_Picture_1.jpeg)

### **https://extpwr.transa.co.jp/**

![](_page_52_Picture_3.jpeg)

Trans Architect Co., Ltd. All rights reserved 53